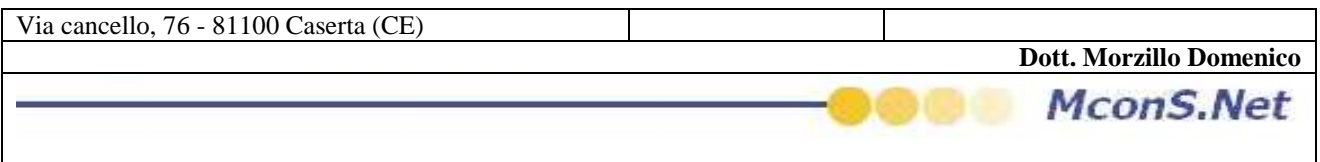

## **COME INSERIRE I COMPENSI DA ATTRIBUIRE AI SINGOLI POSTINI**

Accedere al programma

Ciccare su Codici

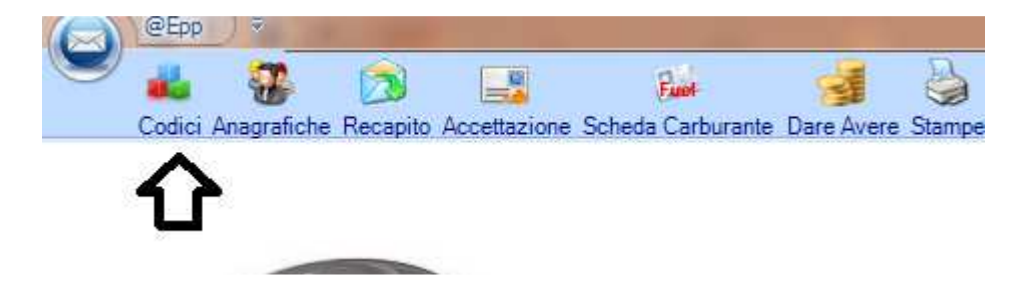

Selezionare la voce Costo del postino

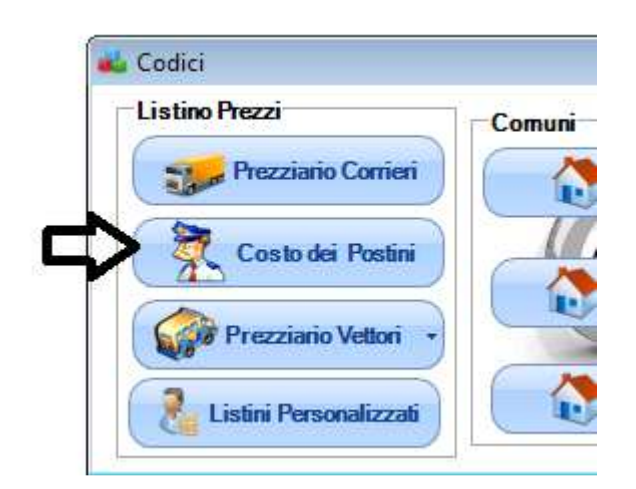

Si aprirà La seguente maschera

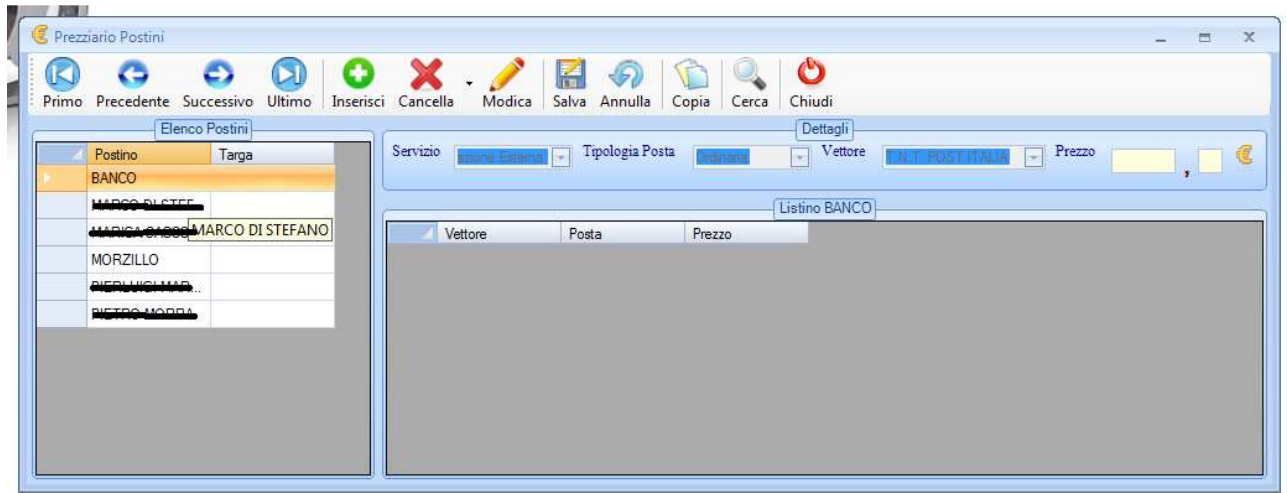

**Dott. Morzillo Domenico** Tel. Cell. +39347.06.38.588 Email : Domenico.Morzillo@mcons.net

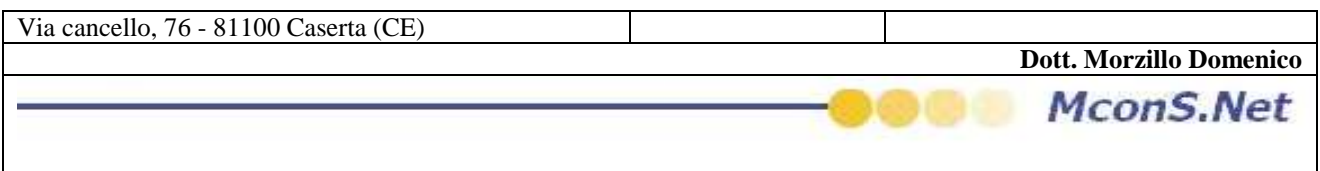

Selezionare il postino desiderato e ciccare su Inserisci

Apparirà la seguente maschera

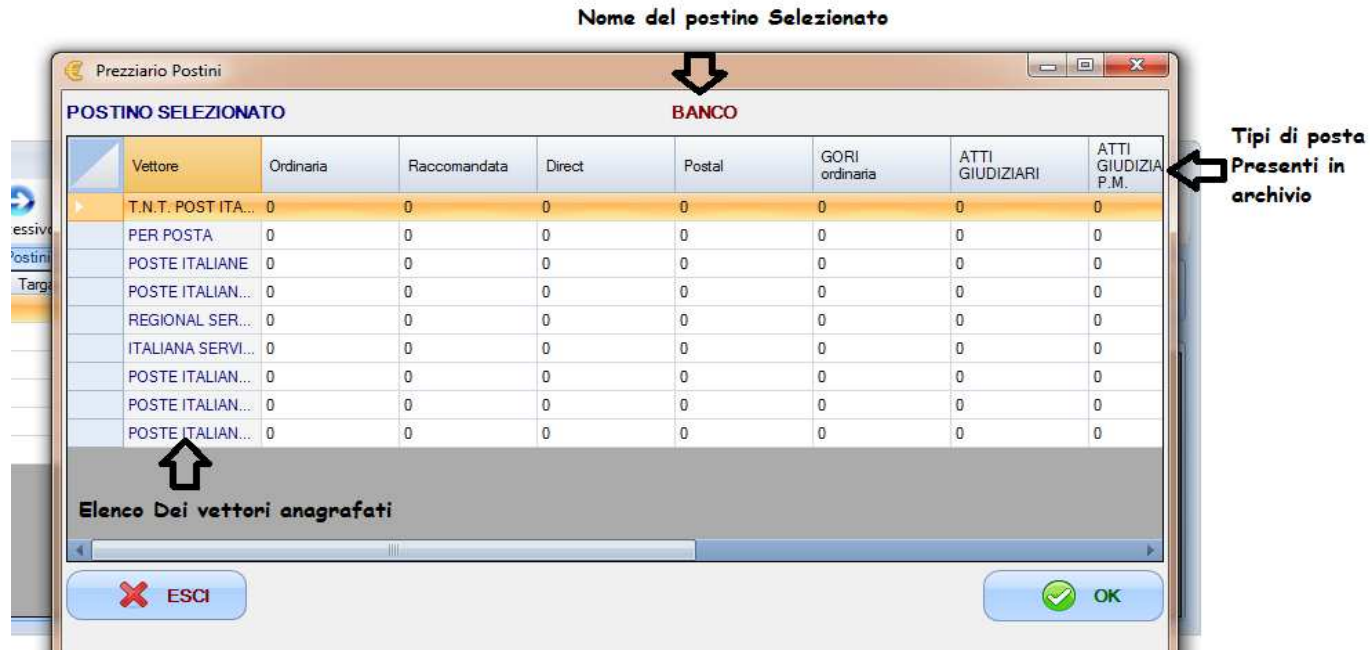

Ora basterà muoversi tra le caselle con il tasto TAB ed inserire i valori desiderati Attenzione Per valori con la virgola inserire il carattere virgola e non Punto Es 1.2 (1 punto 2) non è accettato 1,2 (1 Virgola 2) è accettato

Al termine ciccare su Salva

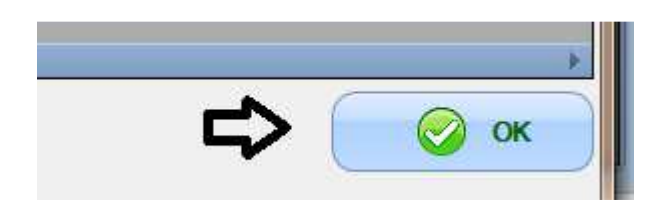

Se si desidera copiare la tabella prezzi assegnato ad un postino per tutti i postini presenti in archivio

Basterà seguire i seguenti passi

Dalla maschera Costi dei postini A destra della maschera cliccare il postino da cui si vogliono copiare i prezzi

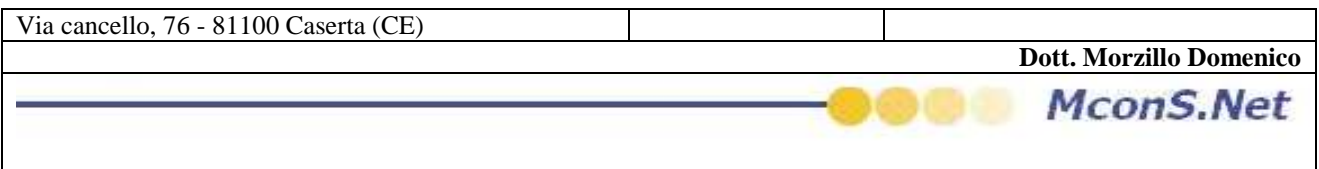

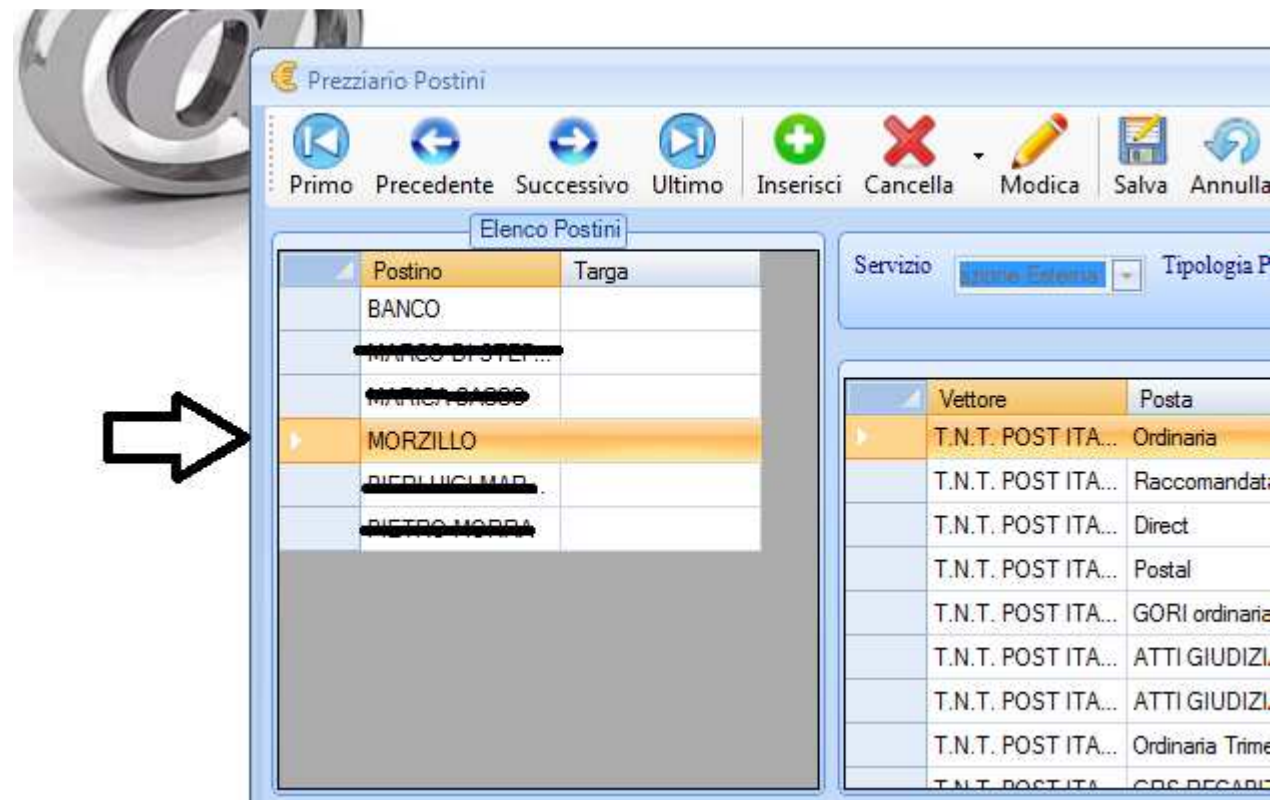

## E poi cliccare sul tasto copia

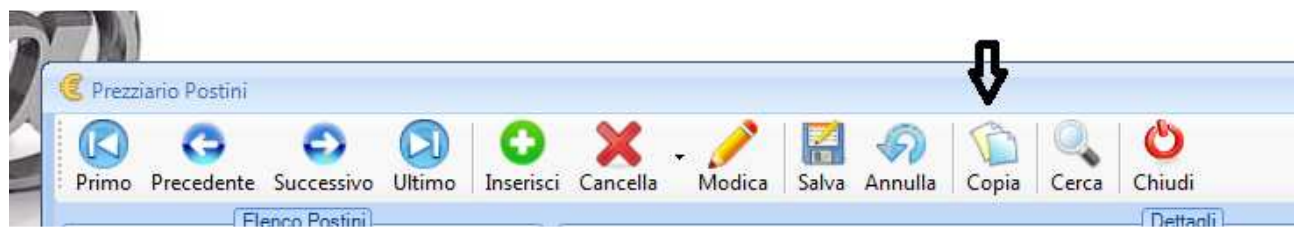